## **Что такое «ParentVue»?**

ParentVue это сетевой портал на базе приложения Synergy, который предоставляет родителям постоянный ежедневный доступ к информации об обучении их ребёнка, включая следующее:

- Задания и оценки
- Посещаемость
- Дисциплина
- Посещение школьной комнаты здоровья
- Соответствие требованиям о прививках
- Выписка об академической успеваемости
- Статус выпускника

Родители могут также использовать ParentVue для того, чтобы связаться с учителями и сотрудниками, редактировать информацию в учётной записи, загружать документы или получать уведомления относительно школьных мероприятий.

### **Как выйти на ParentVUE первый раз**

Для того, чтобы зайти на ParentVue первый раз, требуется индивидуальный ключ активации. Вы можете найти Ваш индивидуальный уникальный ключ в своей электронной почте, или Вы можете обратиться в офис школы Вашего ребёнка.

1. Чтобы зайти первый раз, нажмите на кнопку **More Options (Больше вариантов на выбор)** в правом нижнем углу

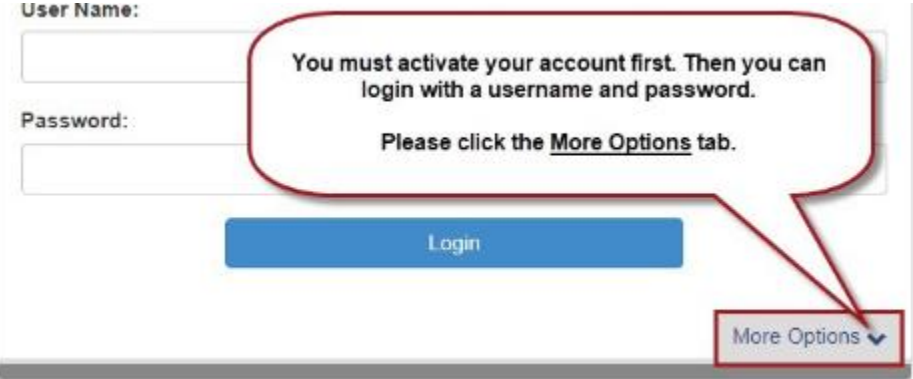

2. Нажмите на **Activate Account (Активация учётной записи)** и следуйте указаниям \*\*\*Обязательно введите своё имя и фамилию точно так, как они указаны в письме об активации\*\*\* \*\*\* Ключ активации должен быть введён ЗАГЛАВНЫМИ БУКВАМИ\*\*\*

#### **Parent Account Activation**

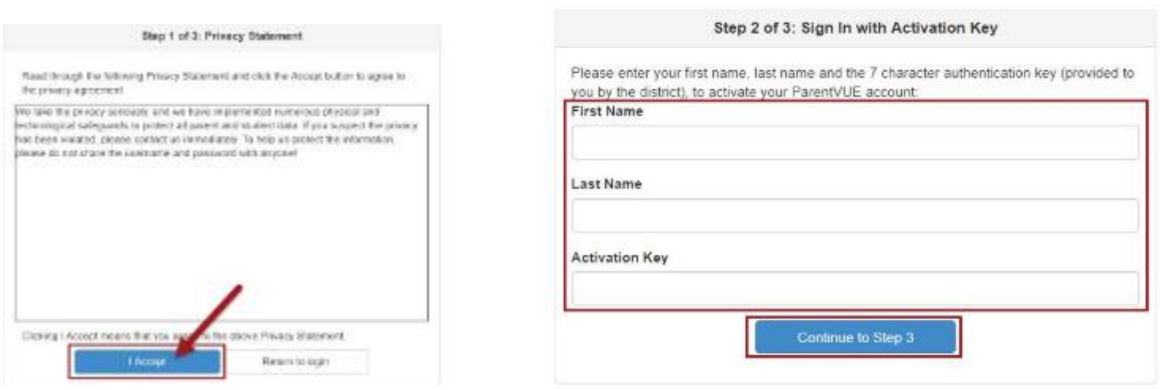

Шаг 3: Ваше имя пользователя появится автоматически, пожалуйста, придумайте Пароль и введите адрес электронной почты (Ваш адрес электронной почты будет использован только в том случае, если Вы забудете свой пароль. Нажмите **Complete Account Activation (Завершить активацию учётной записи-аккаунта)**.

**Поздравляем!** Теперь Вы можете получить доступ к расписанию, посещаемости, информации о классе/табелю успеваемости и уведомлениям из школы или школьного района.

## **Выход на ParentVUE после того, как Вы активировали свой аккаунт**

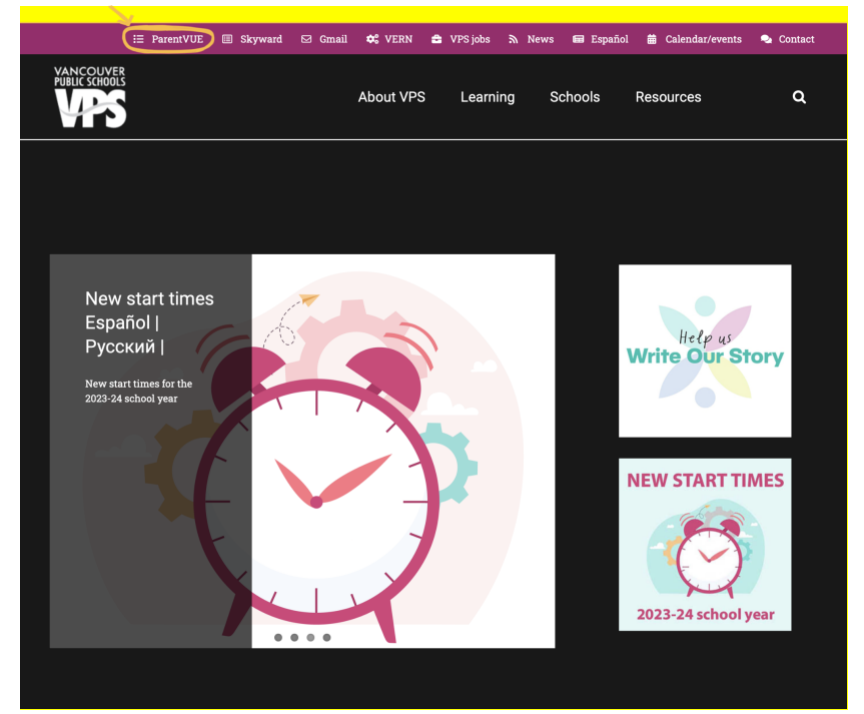

На вебсайте VPS [website](https://vansd.org/) нажмите на **"ParentVue"**

# Шаг 2: На портале ParentVue нажмите на "I am a parent" (Я - родитель)

ParentVUE and StudentVUE Access

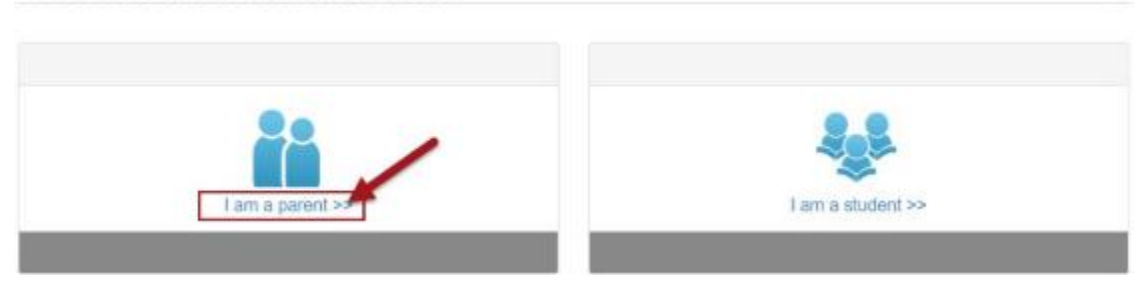